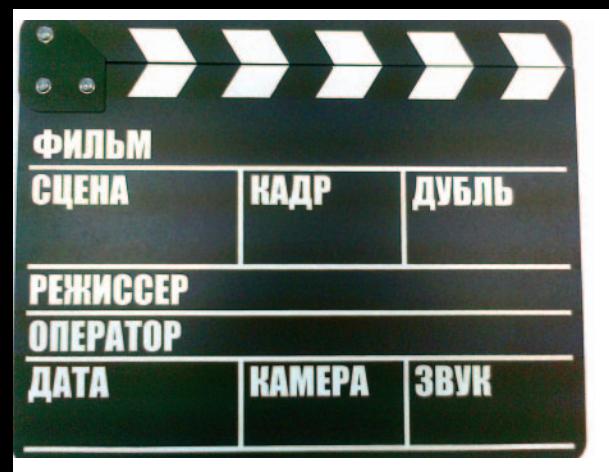

# **Альтернативное кинопроизводство**

## *Александр Лакуша Окончание. Начало в №1/2011*

**В первой части статьи рассмат-**<br>В ривались недорогие съемочные камеры. Ниже речь идет о средствах обработки и визуализации.

### **Инструменты «свободных художников»**

В сентябре 2010 года в Интернете для свободного скачивания был выложен очередной, уже третий по счету короткометражный анимационный фильм Sintel («Синтэль», www.sintel. org). Затерянный холодный мир драконов, в котором непонятно каким образом выжившие люди бережно раздают всем нуждающимся частицы своего человеческого тепла. И даже малая толика любви способна растопить каменное сердце самого свирепого дракона. Синтэль – девушка, сирота – подобрала и вылечила детеныша дракона, Чешуйчика. И однажды потеряла его. Многие месяцы проводит она в пути, пока, наконец, не доходит до Земли Хранителей, и далее, до Страны Драконов. И найдя взрослого Чешуйчика, убивает его… Увы, невероятные усилия «войти в одну и ту же реку» всегда оканчиваются болью и разочарованием.

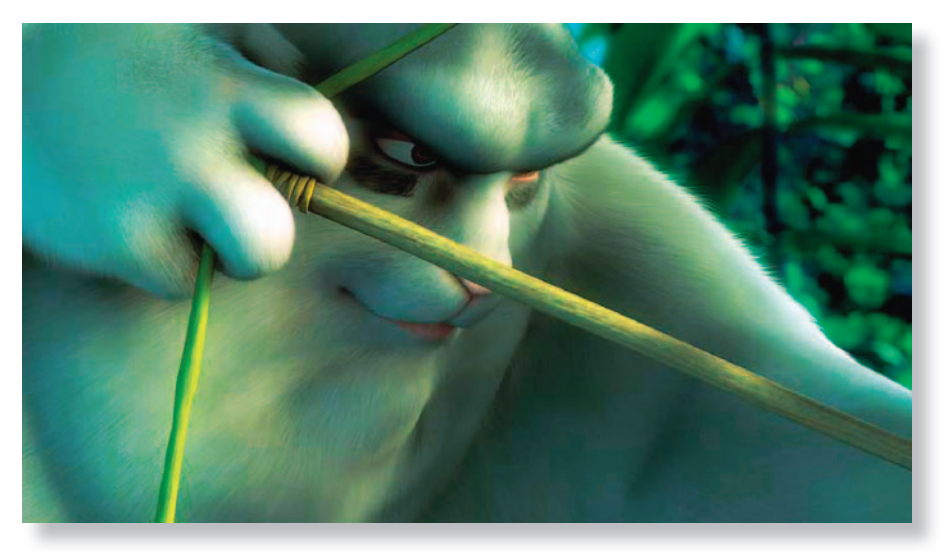

*Большой сердитый кролик*

Новая интерпретация «Снежной Королевы»… 15 минут романтической баллады, созданной исключительно с помощью свободного программного обеспечения, смотрятся на одном дыхании.

Ранее, весной 2008 года состоялась премьера анимационного фильма Big Buck Bunny («Большой сердитый кролик», www.bigbuckbunny.org). Через пару недель незамысловатый

*Синтэль и Чешуйчик*

мультик о гигантском кролике, объявившем войну лесным хулиганам – наглым, но по-своему обаятельным грызунам с криминальными наклонностями (сами собой напрашиваются аллюзии с фильмами «Бэтмен» и «Рембо»), – появился в Интернете и за первую же неделю был просмотрен 900 тыс. раз. Неплохой результат при практически полном отсутствии рекламы. Впрочем, интересно другое – 8 минут качественной 3D-анимации в разрешении Full HD были сделаны с помощью бесплатных графических программ. Особо завораживает потрясающе анимиро-анимированная имитация меха, перьев, мимики персонажей.

А самый первый такой фильм – «Elephants Dream» («Мечта слонов», www.elephantsdream.org), вышел еще в 2006 году. Седовласый Мастер, подобно Сталкеру (Стругацкие/Тарковский, «Пикник на обочине»), проводит юного Ученика через внутренний сюрреалистический мир вычислительной машины – мир странных, то ли живых механизмов, то ли механистических существ. Хотя мрачноватая история, рассказанная в нем, была не слишком

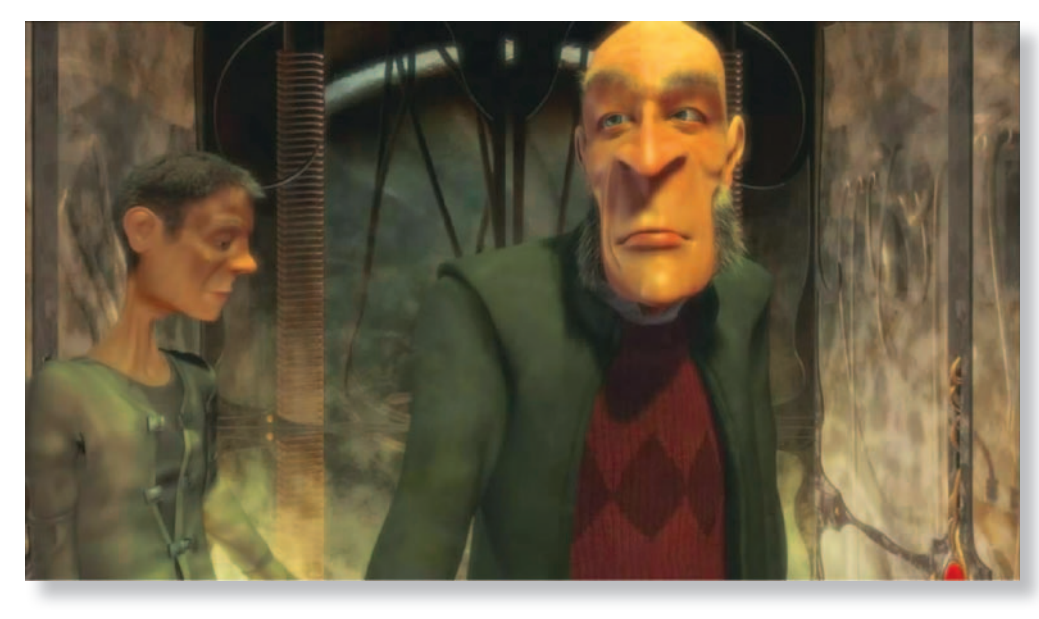

#### Мастер и Ученик

понятна, а персонажам не хватало естественности, потрясающая анимация фантастических механизмов производила впечатление даже на искушенных зрителей. В среде энтузиастов трехмерной графики он произвел настоящий фурор - ведь это был первый в мире довольно масштабный проект, реализованный исключительно с помощью свободных графических программ.

Придумал и реализовал все три проекта Тон Розендаль - человек, широко известный в среде поклонников свободного ПО, ведущий разработчик пакета Blender 3D, использовавшегося для создания фильмов, и президент фонда, занимающегося его развитием. Blender 3D (www.blender.com)

- это интегрированный графический пакет, содержащий инструменты и средства для 2D- и 3D-моделирования, анимации, синтеза видео, редактирования и наложения текстур, а также движки визуализации (rendering). В отличие от коммерческих графических редакторов, «весящих» не одну сотню мегабайт, актуальная версия Blender 2.49 в архиве - всего 18 МБ. Тем не менее, по возможностям он аналогичен таким пакетам, как Мауа или 3D Studio MAX двух-, трехлетней давности, но в отличие от них абсолютно бесплатен.

Те, кто уже давно с компьютером на «ты», наверняка знакомы с графическим растровым редактором Gimp (www.gimp.com), версия 1.0 которо-

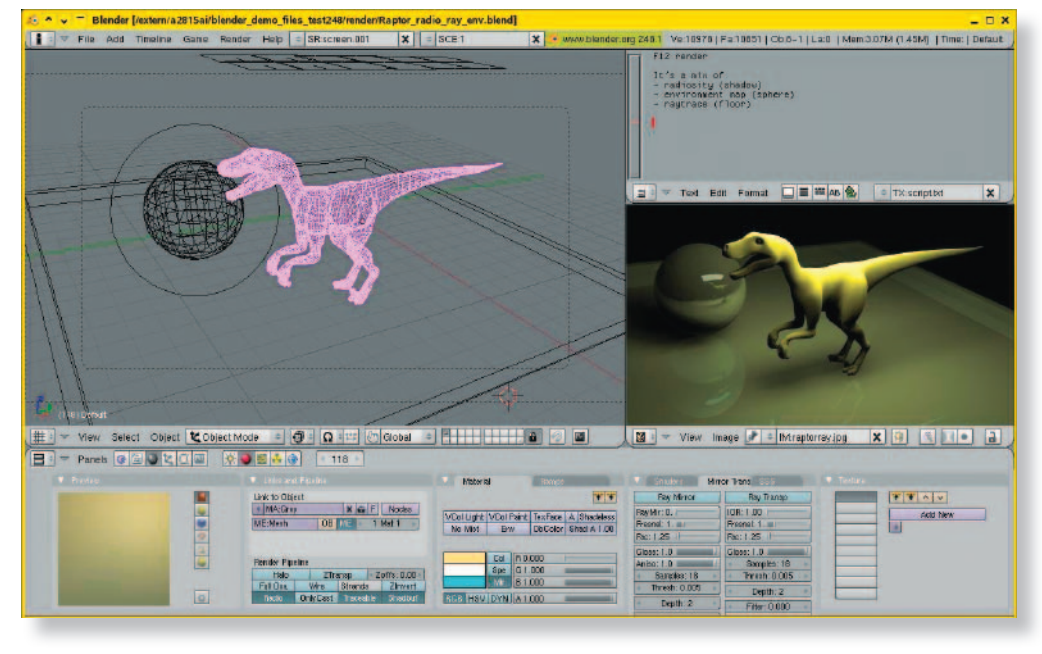

Пользовательский интерфейс Blender 3D

го появилась приблизительно в 1998 году. На осень 2010 года существовала уже версия 2.6.11. Из ряда себе подобных редактор отличает наличие многооконного настраиваемого интерфейса пользователя - «окошки» можно разместить в любом месте рабочего стола по своему желанию. Есть и другие приятные отличия:

- «всеядность» работа с форматами GIF, JPEG, PNG, PNM, XPM, TIFF, TGA, MPEG, PSD, PDF, PCX, BMP и др.;
- инструменты подготовки графики для Web-страниц;
- широкий набор предустановленных инструментов - карандаш, кисть, лассо, распылитель, ластик, штамп и д $p$ .:
- большой набор настраиваемых фильтров и средств цветокоррекции - корректировка цветовой температуры, гаммы, яркости, насыщенности, контрастности;
- работа со слоями, контурами и канапами:
- поддержка подключаемых модулей, расширяющих и без того богатые возможности редактора;
- в последних версиях интерфейс пользователя уже напоминает Photoshop:
- поддержка операционных систем Windows XP/Vista/7 и большинства дистрибутивов Linux - Ubuntu, BSD, Red Hat, Mandriva, SUSE.

CinePaint (www.cinepaint.com) - еще один растровый графический редактор, ориентированный прежде всего на обработку изображений для фильмов и анимации. Этому способствует поддержка форматов видеофайлов CIN, DPX и EXR, а также разрядности изображения 8, 10, 12, 16, 24 и 32 бита. Особенности:

- gimp-подобный интерфейс пользователя:
- настраиваемые инструменты рисования, кадрирования и работы со споями:
- цвета только оттенки серого или RGB, возможность применения ICCпрофилей:
- возможность визуальной цветокоррекции в меню Image/Colors/Color correction, что дает возможность быстрой оценки результатов цветокоррекции;
- работа с изображением, снятым современными цифровыми камерами, при помощи RAW-конверторов, например UFRAW и dcraw;

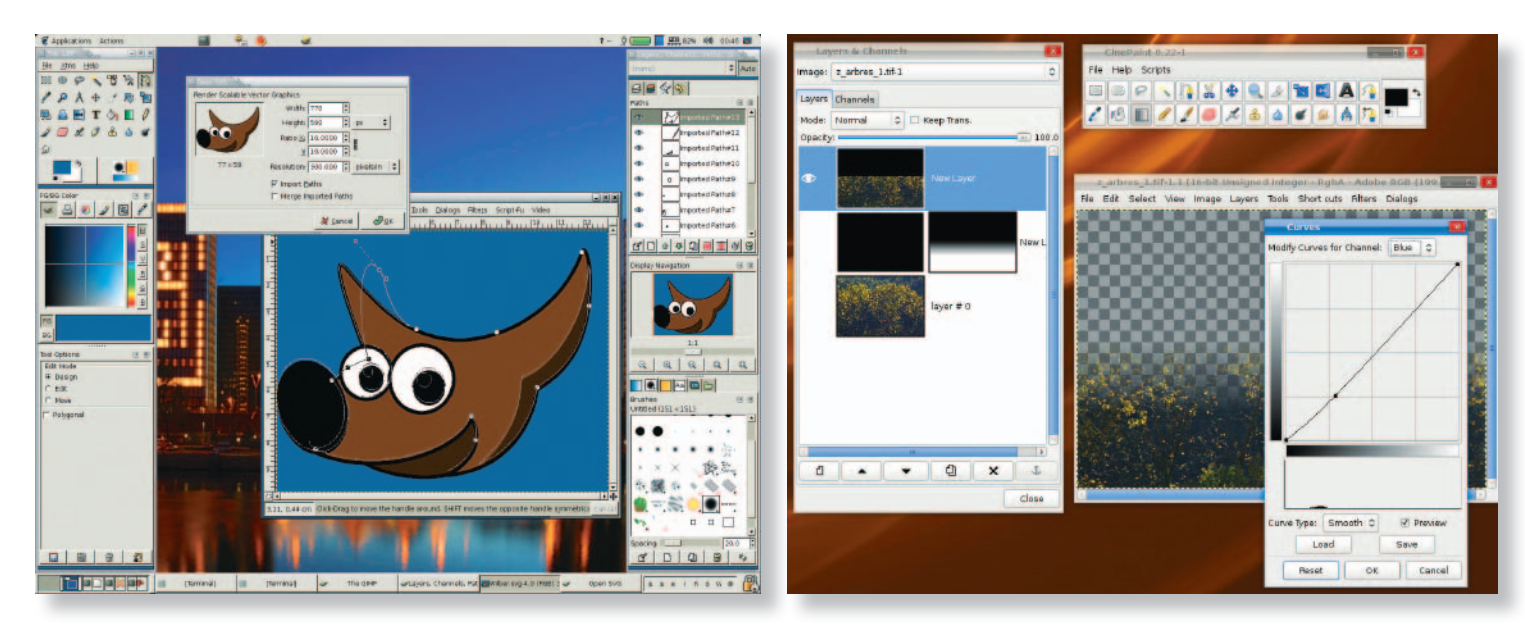

Растровый редактор Gimp

• уникальная возможность - автоматическое создание HDR-изображений по нескольким фотографиям.

Последнее заслуживает более подробного рассмотрения. Представьте себе, что вы на берегу Эгейского моря, и вам необходимо снять рассвет на фоне леса и этого самого моря. Если рассчитывать экспозицию относительно неба, то оно будет проработано хорошо, но лес будет темным пятном. Если же установить экспозицию по темным участкам небо будет «выбито». Преодоление этой трудности в следующем: делаем серию снимков с «недодержкой» (по теням), обычных и с «передержкой» (по небу). Каждый снимок даст детали в каждой области. Комбинируя их (три и более), получим шикарный тропический рассвет на фоне отлично детализованного леса. В CinePaint уже есть модуль, рассчитывающий, откуда взять участки изображений

для получения картинки с высоким динамическим диапазоном.

Ну и конечно ни один процесс создания графики не обходится без векторного рисования. Стандартом дефакто вот уже полтора десятилетия служит редактор Corel DRAW - понастоящему «народная рисовалка»! В среде свободного программного обеспечения существует целая обойма векторных редакторов: Inkscape (www.inkscape.com), MyPaint (www. mypaint.com), Krita (www.krita.com), Alchemy (www.alchemy.com). Последний существует пока в экспериментальных сборках «нулевой» версии, и по словам его разработчиков, это цифровой нструмент живописи, скорее не имитации традиционных инструментов - кистей и валиков, а создания новых, не имеющих аналогов в реальном мире. Это - потрясающий источник идей для настоящего художника.

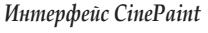

MyPaint - приложение для цифровых художников уже с «биографией» использовалось еще при создании персонажей и пейзажей для анимационного фильма Big Buck Bunny. Оно замечательно тем, что пользовательский интерфейс прост и ненавязчив не требует для изучения больших усилий. Достаточно широкий выбор имитаций рабочих поверхностей холстов со своими специфическими физическими свойствами. Широкий выбор инструментов - кистей, штампов, валиков, распылителей, включая древесный уголь и чернила, для детальной проработки реальных сред. Настраиваемый движок инструментов снимает временные ограничения в процессе поиска и применения того или иного средства. Особенности:

• поддержка операционных систем Windows XP/Vista/7 и большинства дистрибутивов Linux - Ubuntu, BSD, Red Hat, Mandriva, SUSE;

**Авторизованный** Сервисный центр Профессионального Оборудования SONY, Grass Valley,

JVC Pro, Panasonic, Clear-Com, DFT, Arri

Оптики: Canon, Fujinon Flame|Lustre|Smoke|Flare|Flint

Autodesk

дилер компаний: Pandora Int. **Autodesk** проектирование, поставка, инсталляция сервисная поддержка Hi-End-систем цветокоррекции. создания спецэффектов конформинга.

Официальный

Тел.: +7 (495) 737-7125, 737-7098

**MediaVision** 

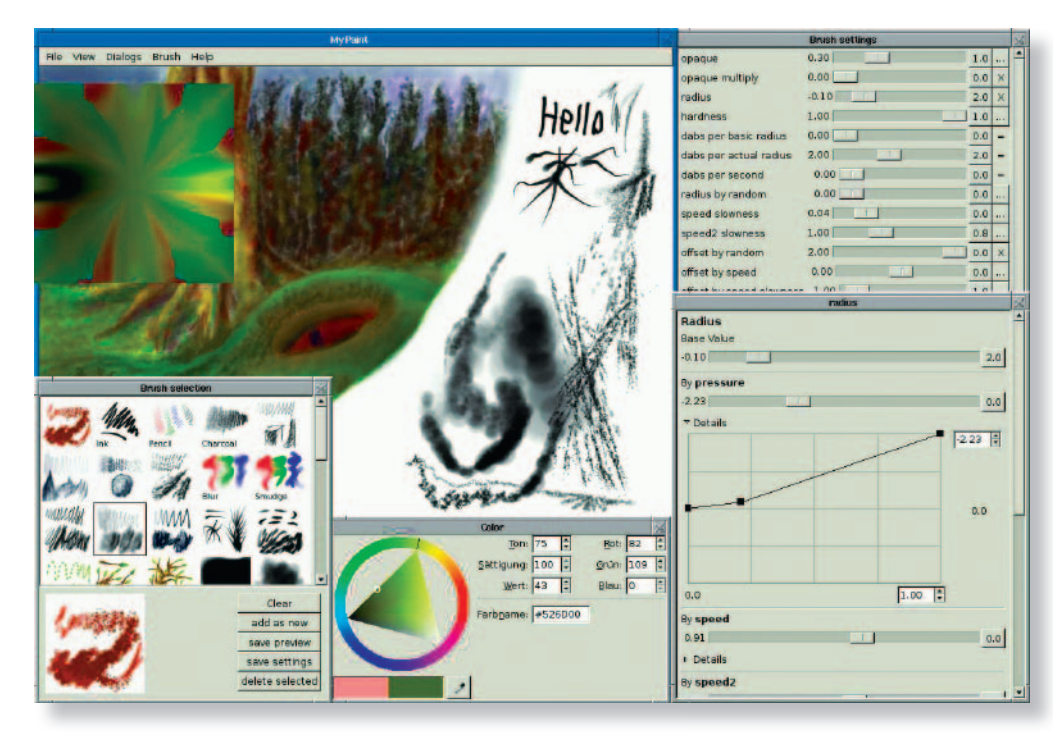

*Векторный редактор MyPaint*

- поддержка сенсорных планшетов;
- создание пользовательских кистей и параметров конфигурации;
- неограниченный размер холста;
- поддержка работы с основным слоем. Прежде чем анимировать 3D-персонажей, например, в том же пакете Blender 3D, необходимо их еще

создать. Хоть сам Blender 3D имеет инструменты 3D-моделирования, он не ориентирован на решение данной задачи. Поэтому недавнее появление бесплатной программы Sculptris вызвало у 3D-художников большой интерес. Ее автор – ранее почти никому неизвестный про-

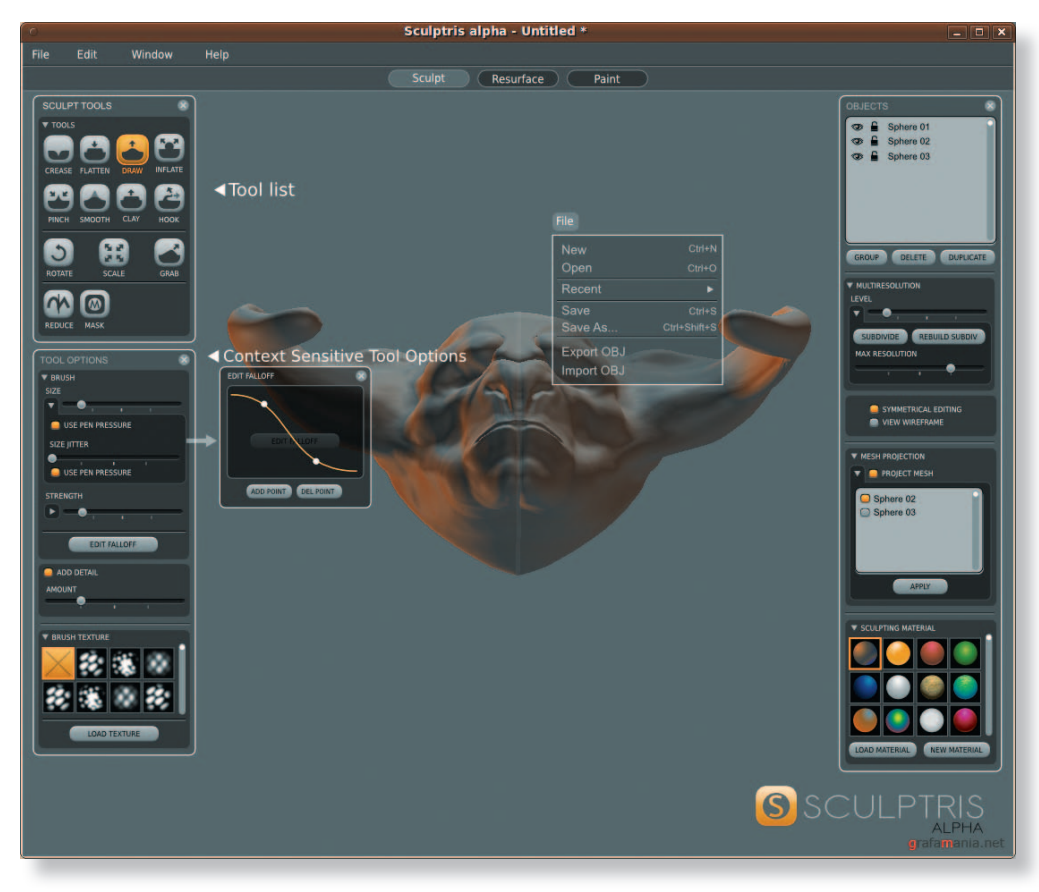

*Приложение Sculptris*

граммист по имени Томас Петерсон (Tomas Pettersson). Sculptris вобрал в себя наиболее часто используемые инструменты редактора компании Pixologic ZBrush. После приобретения пакета компанией Pixologic последний будет включен в качестве дополнения к основному инструментарию ZBrush. Но пока еще можно пользоваться бесплатной версией.

Sculptris (www.sculptris.com) – это полноценный трехмерный редактор, который содержит наиболее часто используемые инструменты трехмерной лепки. Управление видом в окне проекции осуществляется с помощью манипулятора: колесико прокрутки мыши приближает или отдаляет редактируемый объект, а нажатая средняя кнопка дает возможность вращать трехмерную модель. Роль рук скульптора в Sculptris, как и во всех аналогичных программах, выполняют виртуальные кисти. В программе можно использовать кисти с различными профилями и разной силы. Левая кнопка мыши выдавливает, то есть, наращивает поверхность, правая – деформирует, создавая вдавленные области. Тип виртуальной кисти, которую выбирает художник для работы, можно легко определить по рисунку на кнопках выбора профиля – изображения на значках показывают характер деформации поверхности при использовании того или иного инструмента. Область, на которую воздействует виртуальная кисть, выделяется цветом на поверхности модели. Сам характер воздействия для каждой кисти можно настроить – установить жесткость, указать радиус. Параметрами кисти удобно управлять с помощью меню, которое появляется при нажатии клавиши пробела.

Моделирование может выполняться как в симметричном режиме (по умолчанию), так и в ассиметричном. В первом случае через центр модели проходит условная плоскость симметрии, относительно которой редактирование выполняется симметрично расположенными кистями. Программа может «на лету» увеличивать детализацию модели, используя поверхности разбиения (subdivision). Увеличивать плотность используемых в модели поверхностей можно как для всего объекта, так и выборочно, указывая области, где необходимо уплотнить сетку трехмерного объекта. В углу экрана программа отображает в режиме

реального времени статистику количества используемых поверхностей. Отметим также, что программа имеет встроенную защиту от сбоев и поддерживает работу с графическими планшетами.

В отличие от средств моделирования, возможности текстурирования моделей, которые предлагает Sculptris, весьма скромны. Переключившись в режим работы Paint, с помощью нескольких кистей в программе можно рисовать текстурами и разным цветом по поверхности редактируемых моделей. Кроме того, можно создавать рельеф разного типа на поверхности объекта и использовать маски для точного выделения областей поверхности трехмерного объекта. В Sculptris также присутствует небольшая библиотека материалов. Они скорее служат для визуального представления о том, как будет выглядеть трехмерный объект после окончательной доработки в основном 3D-редакторе.

В среде профессиональных аниматоров до сих пор бытует мнение, что «свободное программное обеспечение» (Open Source Soft) - это нечто сырое, «криво» сделанное, не пригодное для серьезной работы. Но упомянутые выше анимационные фильмы убеждают в обратном. Я позволю себе привести выдержку из интервью арт-директора проекта «Синтэль» Дэвида Ревуа: «Синтэль» - мой первый проект в качестве арт-директора. и поверьте - работа в таком проекте на такой должности для меня как для «свободного художника» была мечтой. Сейчас я пользуюсь только свободным софтом в Linux (хотя и преподаю работу с Photoshop и Painter в колледже им. Альбера Жакара), потому что мне по душе социальная и культурная революция вокруг свободного программного обеспечения. Что касается Gimp, я все время пользуюсь им в своей работе как свободный специалист. Gimp-painter 2.6.8 u MyPaint e Linux Mint работают действительно стабильно. Я полностью доверяю им при работе на заказчика. По моему личному опыту они даже стабильнее, чем моя предыдущая конфигурация: Adobe Photoshop CS2 u Corel Painter 11.5 на Windows XP Pro SP3. Так что это действительно профессиональные приложения. За последние месяцы не припомню ни единого падения или потери данных. Я могу сделать в них всю свою работу «от А до Я» без сюрпризов. Разработчики просто молодиы!..»

Свободное программное обеспечение является практически идеальным инструментом «свободного художника», и тому есть веские причины:

- произвольный выбор комплекса программ в соответствии с требованиями конкретного проекта;
- оперативный выход обновлений или новых версий, предоставляющих новые возможности:
- доброжелательное интернет-сообшество пользователей, не отказывающих в помощи в любое время дня и ночи:
- и, конечно, бесплатность.

#### Рендер-ферма в Сети

Создание любого кинофильма, действие в котором происходит в относительно отдаленном прошлом или будущем (как правило, отдаленное это уже ±20 лет и более), предполагает использование виртуальных интерьеров, пейзажей, персонажей. Иногда, конечно, возможно ограниченное воссоздание каких-то элементов одежды,

оружия, утвари, транспорта,  $H<sub>O</sub>$ этот путь весьма дорог. С другой стороны, развитие средств компьютерной графики, в частности математического аппарата моделирования материалов, сред, поверхностей, уже сегодня обеспечивает создание поразительно натуральных сцен в кино. Достаточно ВСПОМНИТЬ удивительный мир планеты Саракш («Обитаемый остров», реж. Ф. Бон-Компьюдарчук). графика терная блокбастера для создавалась oteчественной KOMпанией «Электрофильм» (www. elektrofilm.ru). Выполнен гигантский

объем работы - например, воссоздание столицы потребовало моделирования с той или иной степенью детализации более 11,5 тыс. зданий, а в одном кадре требовалось наложить более 65 ГБ текстур. Просчитывался каждый кадр в среднем 19 ч. Для визуализации (просчета) были арендованы Blade-системы компании «Т-Платформы» (www.t-platforms.com). ведущего поставщика суперкомпьютеров в России (суперкомпьютеры «Чебышев», «Скиф», «Ломоносов»). Системы T-Blade 20 Cell содержат по 20 процессоров Sony/Toshiba Cell (8 ядер, 3,2 ГГц, применяются в игровых приставках Sony Play Station 3) каждая с суммарной вычислительной мошностью по 4 Tflop (триллионов операций с плавающей точкой в секунду).

Иметь в своем распоряжении ферму визуализации - насущная необходимость даже для небольшой студии компьютерной графики. Другое дело, что пока это не всем по карману. Поможет присоединение к пока еще юному. но стремительно набирающему силы проекту виртуальной рендер-фермы vSwarm - GRID-системы распределенной визуализации, базирующиеся

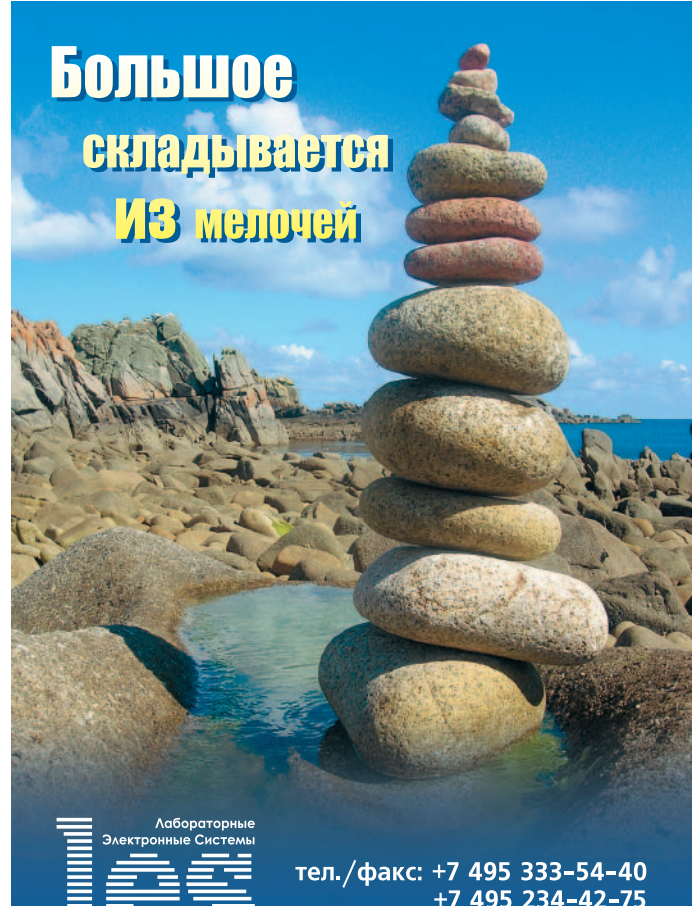

+7 495 234-42-75 www.les.ru, info@les.ru на добровольном подключении персональных рабочих станций волонтеров, географически разбросанных по всему миру, конечно там, где есть подключение к сети Интернет.

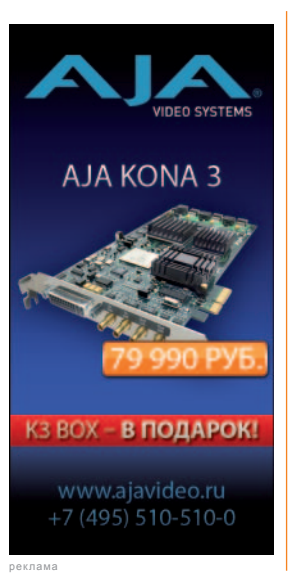

времени процессоры наших «персоналок» простаивают – используется не более 15% их потенциальной мощности. Будучи членом сообщества vSwarm, мы можем отдать в аренду свои вычислительные мощности для просчета проектов других членов сообщества, и воспользоваться вычислительными мощностями всей сети для визуализации своих проектов. В проект

Не секрет, что большую часть рабочего

заложена политика сетевой справедливости (напоминающая систему ограничения трафика в Torrent-сетях) – чем больше проектов выполнено с вашим участием (то есть заработано очков приоритета), тем больше процессоров выделяется для просчета ваших проектов.

Об эффективности системы распределенных вычислений можно косвенно судить по другим проектам, успешно реализующимся уже не один год. Например, проект SETI@home – поиска сигналов внеземных цивилизаций, или проект Folding@home – исследование фолдинга (сворачивания) белков человеческого организма. Количество волонтеров, подключившихся к проектам, составило более 300 тыс. и 1 млн 250 тыс. соответственно. Трудно представить себе размеры помещения, способного вместить такое количество рабочих станций. Вычислительная мощность проектов исчисляется уже Тера- и Петафлопами.

vSwarm состоит из двух частей: клиента и веб-интерфейса. Клиент устанавливается на ваш компьютер и выполняет визуализацию. Веб-интерфейс используется для отправки задания на просчет в сообщество. Клиент основан на графическом интерфейсе Java, контролирующем просчет, который производится в среде Linux (Open BSD) в VMware Player 2.5.2. Внутри этой виртуальной машины запускается Blender 2.49. Клиент также занят загрузкой/скачиванием файлов с сервера и на него.

Чтобы подключиться к проекту, нужно:

- зарегистрироваться на www.vswarm. com, а затем решить, хотите ли вы отправить задание или сначала скачать клиент;
- создать задание и дать обработаться вашему проекту. После регистрации вы можете начать использовать вебинтерфейс и отправить задания сообществу.

Для участия в проекте нужно иметь в виду некоторые требования и ограничения:

- минимальный объем ОЗУ клиентской рабочей станции – 256 МБ, рекомендуется не менее 1 ГБ – только в этом случае гарантируется, что не будут упущены кадры при просчете;
- пока установлен лимит времени для просчета одного кадра – не более 60 мин (при расчете на не очень мощном компьютере).

Подготовка blender-файла:

- задать активную камеру для визуализации;
- в панели Render установить нужное разрешение;
- установить опции для формата вывода, например, сжатие для JPEG или глубина разрядности для EXR;
- установить значения xparts и yparts в панели Render примерно на 5, это поможет лучше задействовать многоядерные процессоры, если одна или более частей требуют больше времени просчета, и это позволяет клиенту более точно отслеживать прогресс просчета;
- запаковать все текстуры и прочие атрибуты в файл;
- выбрать compress или меню файла и сохранить файл на жестком диске.

Загрузить свой blender-файл проекта на сервер vSwarm можно двумя способами:

- FTP это наилучший выбор, он позволяет возобновить прерванные закачки и не накладывает ограничения на размер файла. Данные о своей учетной записи для FTP можно найти внизу страницы Manage files;
- для небольших файлов можно использовать web-загрузку. Ограничение – 10 МБ на файл, и если произойдет сбой, то придется начинать заново.

После загрузки файла на сервер vSwarm необходимо создать задание, заполнив поля в соответствующей форме:

 $\triangleleft$  Job Name (название задания) - имя для распознавания задания;

- $\triangle$  Application (приложение) выбор используемой версии Blender;
- Filename (имя файла) выбор только что загруженного файла;
- start Frame (начальный кадр) номер первого кадра для визуализации (например, 1);
- End Frame (финальный кадр) номер последнего кадра для визуализации (например, 3000);
- File Format (формат файла) выбор выходного формата, в котором будет сохранен результат. Если у формата есть какие-либо опции, они считываются из blender-файла.

Теперь остается только дождаться завершения задания и скачать полученные данные. Если в каких-либо кадрах обнаружены ошибки, можно пересчитать их заново. Если просчет длился больше, чем несколько кадров, то для скачивания файлов надо использовать FTP. Запомните ID (идентификатор) задания из Web-центра управления (Web Control Center) и имя доступа к серверу. Переключитесь на директорию results (результаты) и затем скачайте все файлы директории своего задания. И последнее – необходимо объединить все кадры проекта в каком-либо приложении монтажа.

Чтобы не иметь ограничений на предоставляемые вычислительные мощности сети, необходимо сдать в аренду собственные имеющиеся мощности. Для этого просто скачайте vSwarm Client (около 400 МБ – поскольку это полная, основанная на Linux (Open BSD), виртуальная машина, VMware Player 2.5.2 и Java GUI), поддерживается пока только Windows. После завершения скачивания запустите установщик и следуйте инструкциям. В конце перезагрузите систему и запустите vSwarm Client. После того, как вы нажмете кнопку Start working, у вас спросят user name (имя пользователя) и password (пароль). Теперь добро пожаловать, и вы – часть активно визуализирующего сообщества vSwarm.

Рассмотренные в этой статье направления развития технологий, на мой взгляд, коренным образом изменят процесс производства медиаконтента в ближайшее десятилетие. Ключевое слово – оптимизация – станет движущей силой естественного отбора в среде кинопроизводителей, направленного на создание более мобильного, реагирующего на актуальные потребности и желания широчайших слоев зрителей, кинобизнеса.